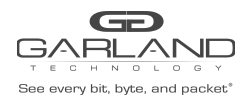

This document describes the front panel, LED indications, interfaces, rear panel, supported media types and installation procedure for the INT10G10V1. The unit supports two taps in a single chassis. LFP and Fail Mode (open) are supported on the network ports of both taps.

# **Front Panel**

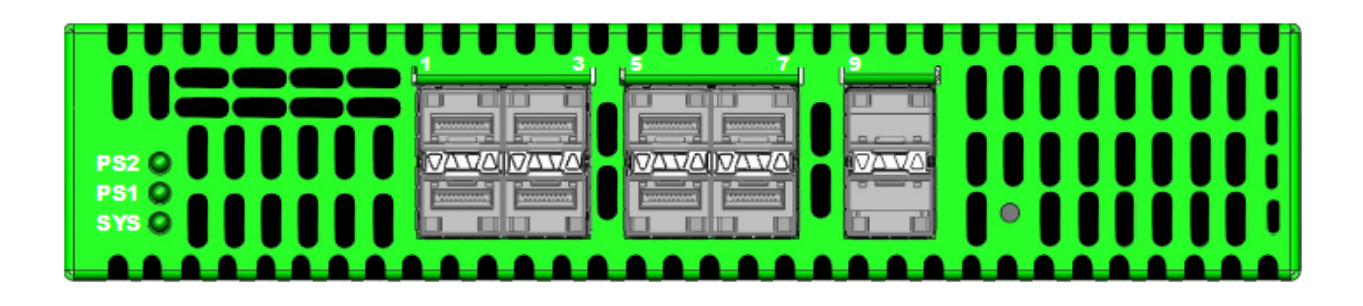

### **LED Indications**

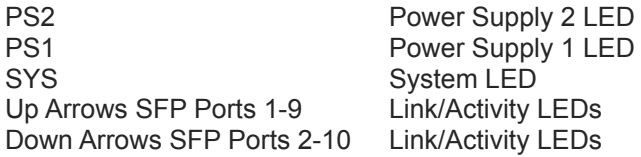

#### **Interfaces**

# **Tap 1**

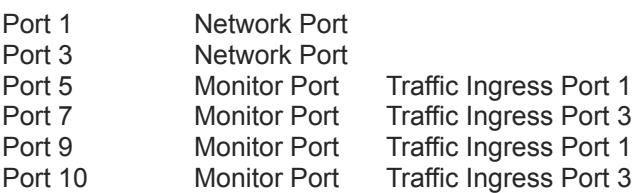

#### **Tap 2**

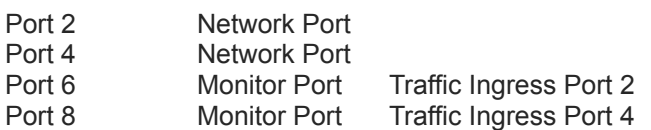

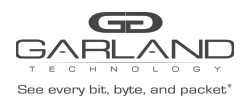

#### **Rear Panel**

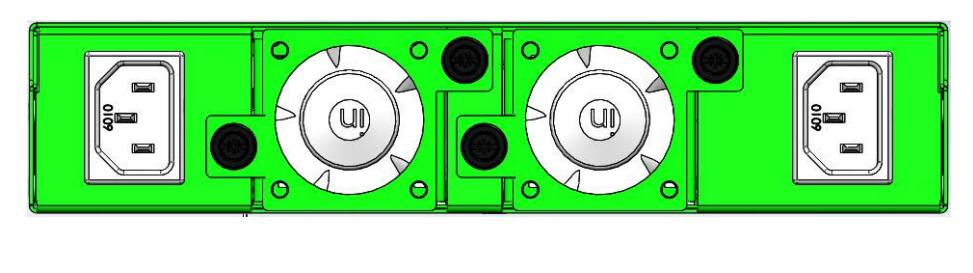

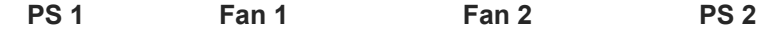

# **Media Types**

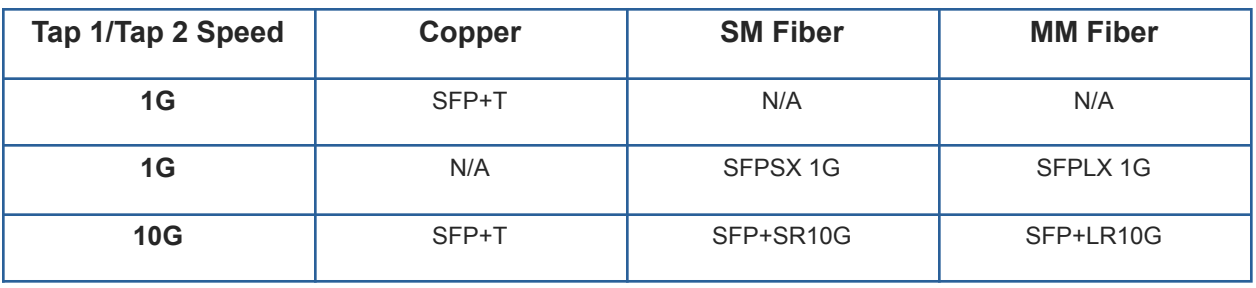

*\* The SFP+T will support 1G and 10G copper applications. The port speed in the INT10G10V1 is determined by the speed or advertised speed of the device connected to a particular port.*

*\* 1G copper and 1G fiber SFPs cannot be used together in the same Tap.*

*\* The INT10G10V1 supports 2 taps. Port 5 and Port 6 are monitor ports for Tap 1 and Tap 2. They also have a second functionality of determining the port speeds for Tap 1 and Tap 2. Therefore, SFPs must be inserted into Port 5 for Tap 1 and Port 6 for Tap 2 before power is applied to the unit.*

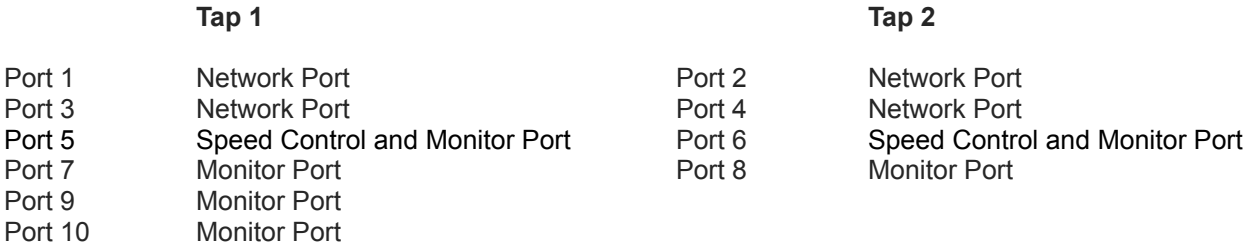

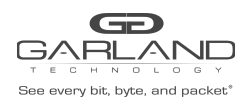

### **Installation Procedure**

- 1. Insert the SFPs into the INT10G10V1 based on the speed and application per the Media Types table. Verify the correct SFPs are inserted into port 5 for tap 1 and port 6 for tap 2.
- 2. Connect power cables to PS1 and PS2 on the rear panel and plug into available power sources.
- 3. Verify that the PS1 LED and PS2 LED on the front panel are illuminated.
- 4. Verify that the SYS LED on the front panel is illuminated.
- 5. Connect the network ports of tap 1 and/or tap 2 to the desired sources.
- 6. Verify the link LEDs are illuminated indicating link.
- 7. Verify the activity LEDs are flashing indicating traffic.
- 8. Connect the monitor interfaces of tap 1 and/or tap 2 to the desired source.
- 9. Verify the link LEDs are illuminated indicating link.
- 10. Verify the activity LEDs are flashing indicating traffic.